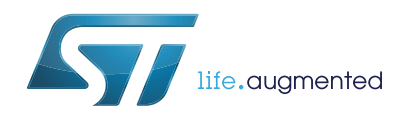

STM32 Discovery pack for LTE IoT cellular to cloud

## **Introduction**

The STM32 Discovery pack (P-L496G-CELL02) is a turnkey development platform for cellular and cloud technology based solutions. The pack contains an STM32L496AGI6 based low-power Discovery mother board and an STMod+ Cellular LTE IoT worldwide expansion board with antenna.

<span id="page-0-0"></span>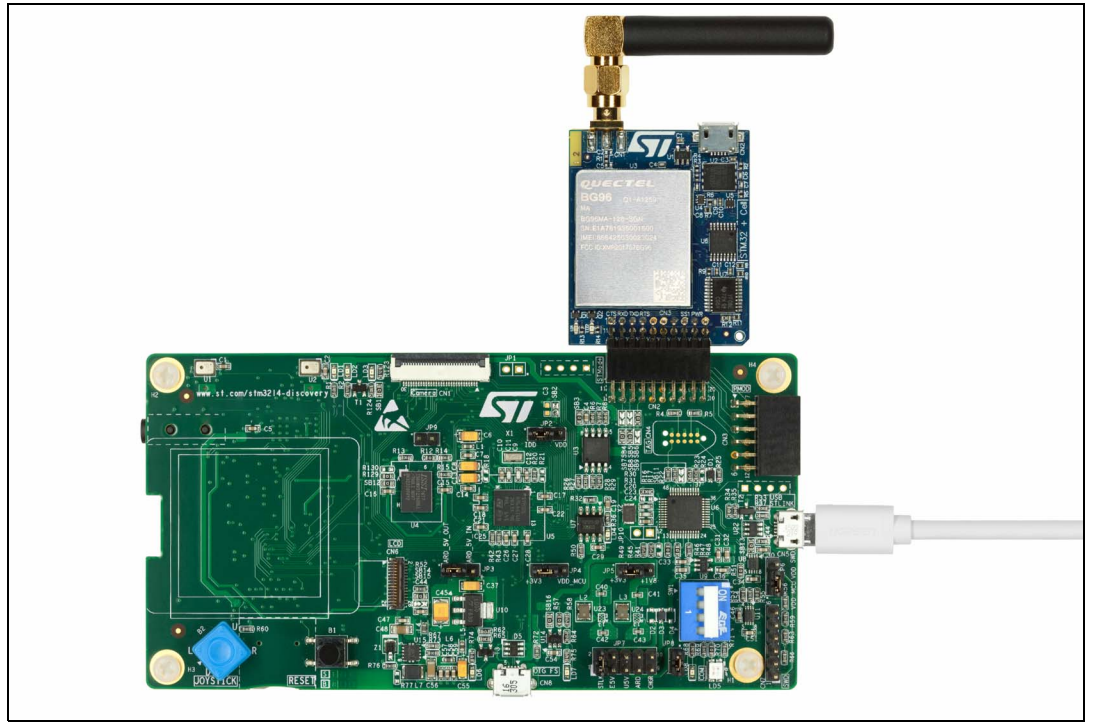

**Figure 1. P-L496G-CELL02 (Top view)**

1. Picture is not contractual.

## **Contents**

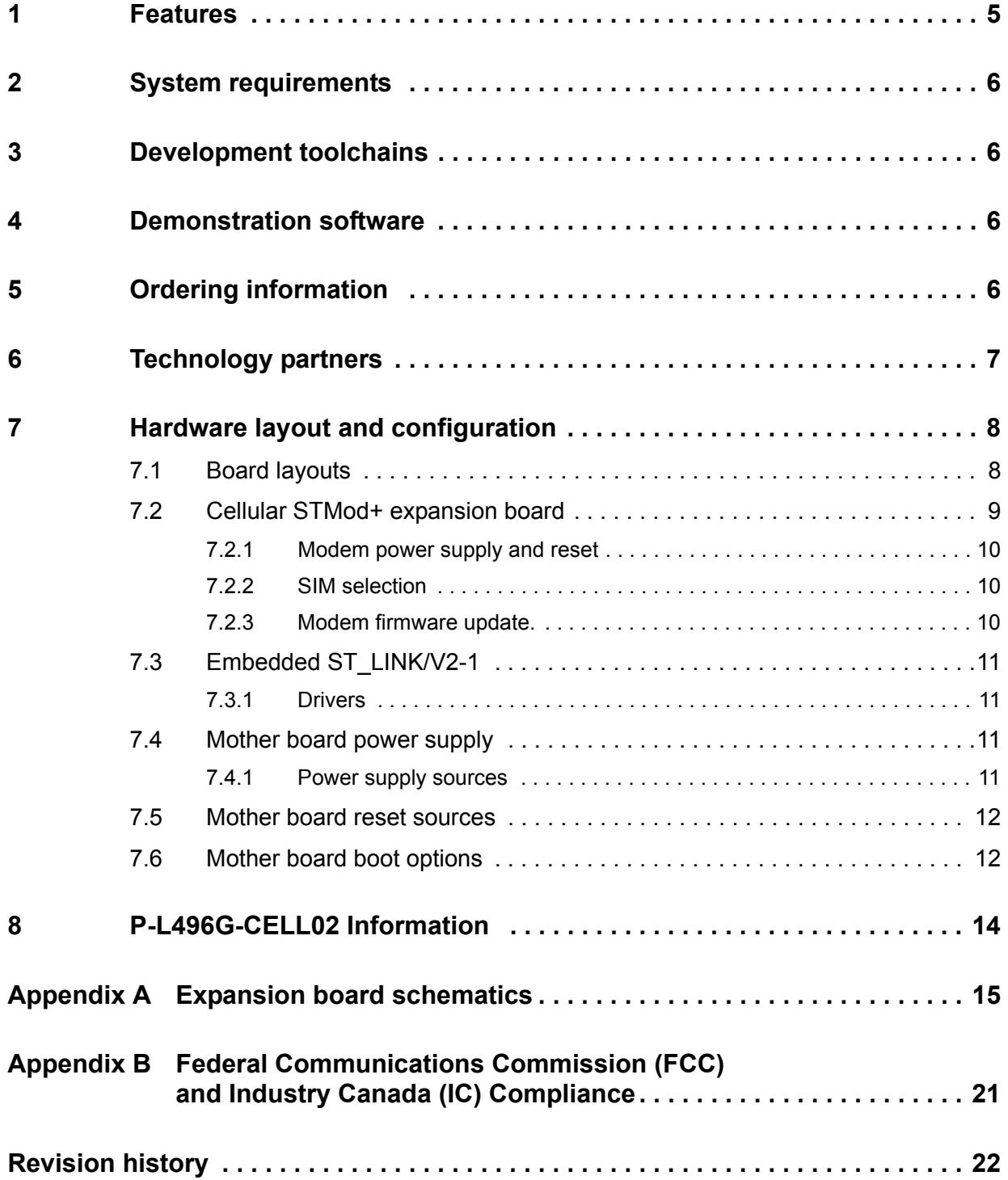

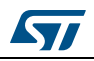

## **List of tables**

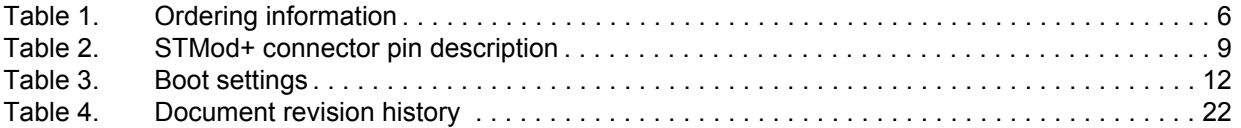

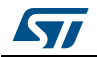

## **List of figures**

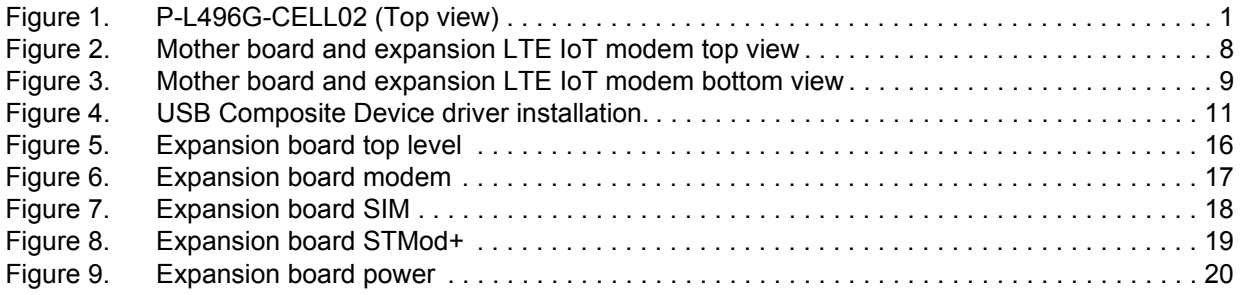

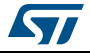

## <span id="page-4-0"></span>**1 Features**

- STM32L496AGI6 Arm<sup>®(a)</sup>-based microcontroller featuring 1 Mbyte of Flash memory and 320 Kbytes of RAM in a UFBGA169 package
- USB OTG HS
- On-board current measurement
- SAI Audio CODEC
- ST-MEMS digital microphones
- 8-Mbit PSRAM
- 2 user LEDs
- 1 user and 1 reset push-buttons
- 4-direction joystick with selection button
- Board connectors:
	- Camera 8 bit
	- USB with Micro-AB
	- Stereo headset jack including analog microphone input
	- microSD™ card
- Board expansion connectors:
	- Arduino™ Uno V3
	- STMod+
- Board expansion features:
	- Quectel BG96 worldwide cellular modem LTE Cat M1/Cat NB1/EGPRS module 300 kbps downlink, 375 kbps uplink
	- Modem reset red LED and modem signaling green LED
	- Switchable SIM interface, eSIM and micro SIM
	- Pulse SMA antenna for frequency ranges: 824 / 900 / 1800 / 1900 / 2100 MHz This antenna may not be suitable for your LTE Band, please use at that time the SPDA24700 antenna from Pulse
- Flexible power-supply options: ST-LINK, USB  $V_{BUS}$ , or external sources
- On-board ST-LINK/V2-1 SWD,TAG debugger/programmer with USB re-enumeration capability: mass storage, virtual COM port and debug port
- Comprehensive free software libraries and examples available with the STM32Cube package
- Support of a wide choice of integrated development environments (IDEs) including IAR™, Keil®, GCC-based IDEs

drm

a. Arm is a registered trademark of Arm Limited (or its subsidiaries) in the US and/or elsewhere.

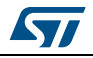

## <span id="page-5-0"></span>**2 System requirements**

- Windows<sup>®</sup> OS (7, 8 and 10), Linux<sup>®</sup> 64-bit or macOS<sup>®</sup>
- USB Type-A to Micro-B cable

## <span id="page-5-1"></span>**3 Development toolchains**

- Keil<sup>®</sup> MDK-ARM<sup>(a)</sup>
- IAR™ EWARM<sup>(a)</sup>
- GCC-based IDEs including free SW4STM32 from AC6

## <span id="page-5-2"></span>**4 Demonstration software**

The demonstration software, included in the STM32Cube MCU Package, is preloaded in the STM32 Flash memory for easy demonstration of the device peripherals in standalone mode. The latest versions of the demonstration source code and associated documentation can be downloaded from the *www.st.com* web page.

## <span id="page-5-3"></span>**5 Ordering information**

To order the P-L496G-CELL02 Discovery pack refer to *[Table](#page-5-4) 1*.

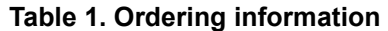

<span id="page-5-4"></span>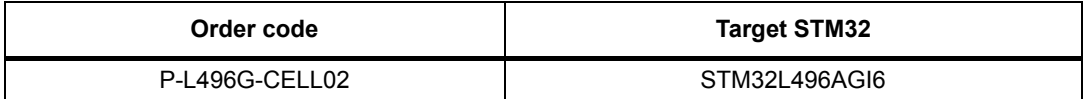

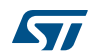

a. On Windows® only

## <span id="page-6-0"></span>**6 Technology partners**

EMNIFY:

• IoT connectivity platform eSIM

QUECTEL:

• Worldwide LTE IoT EGPRS module

EXOSITE:

• Cloud data management

GROVESTREAMS:

• IoT platform

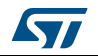

## <span id="page-7-0"></span>**7 Hardware layout and configuration**

*[Figure](#page-7-2) 2* illustrates the connection between the STM32L496AGI6-based Discovery mother board and the modem expansion board. The connection is done through the STMod+ connector.

## <span id="page-7-1"></span>**7.1 Board layouts**

There is no LCD with the STM32L496AGI6-based Discovery mother board in this pack. For mother board detailed description, refer to *Discovery kit with STM32L496AG* user manual (UM2160).

<span id="page-7-2"></span>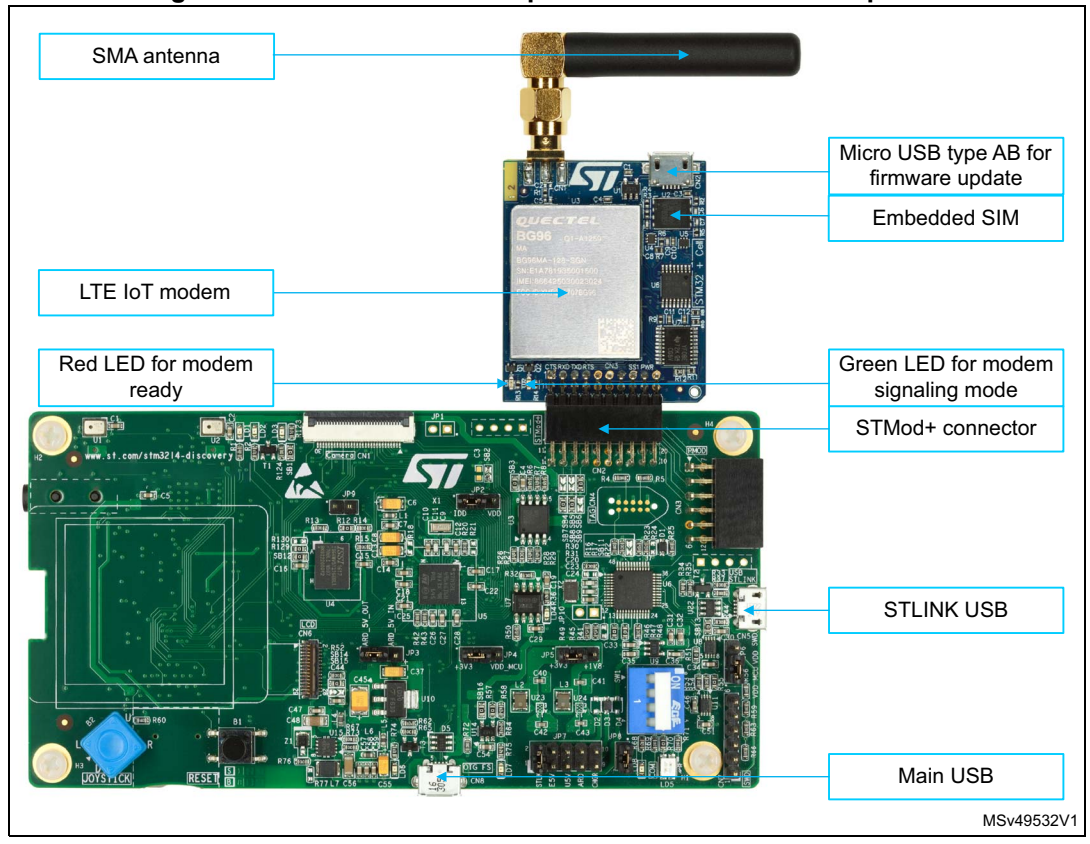

**Figure 2. Mother board and expansion LTE IoT modem top view**

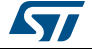

<span id="page-8-2"></span>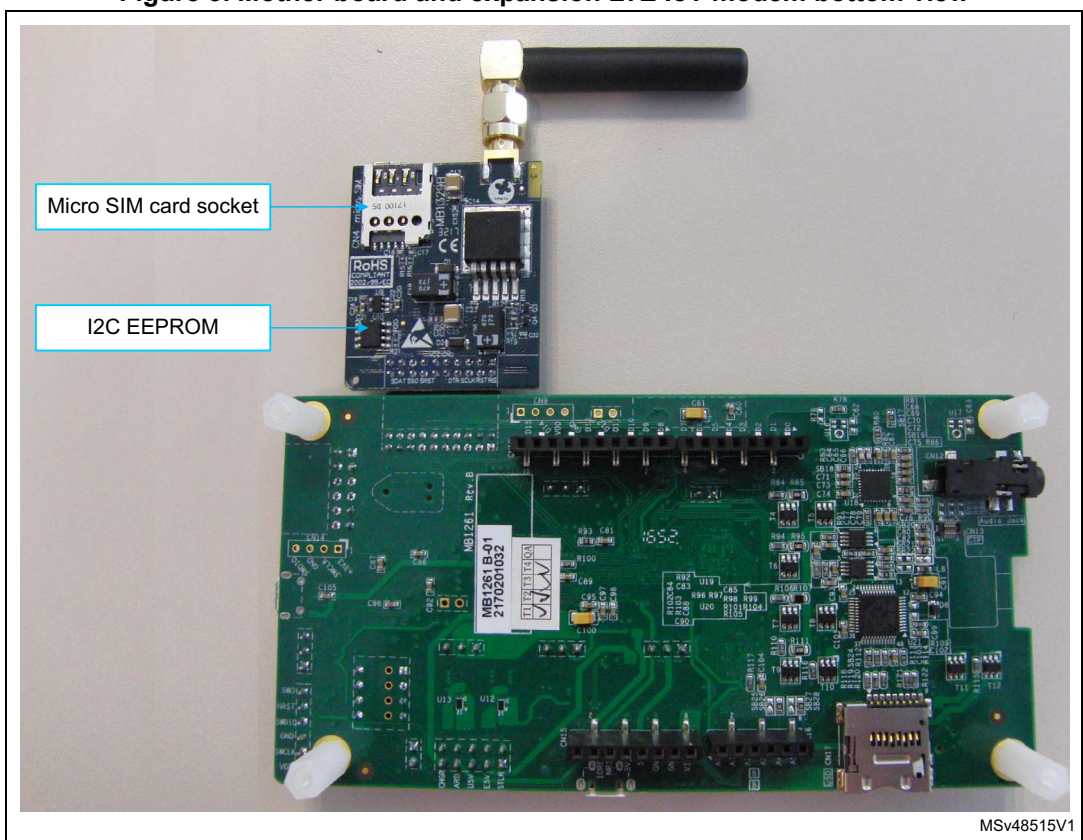

**Figure 3. Mother board and expansion LTE IoT modem bottom view**

## <span id="page-8-0"></span>**7.2 Cellular STMod+ expansion board**

The expansion board is an LTE IoT modem based on Quectel BG96 module. The BG96 is a series of LTE Cat M1/Cat NB1/EGPRS module offering a maximum data rate of 300kbps downlink and 375kbps uplink. The connection with the STM32L496AGI6-based Discovery mother board is done through the STMod+ connector.

<span id="page-8-1"></span>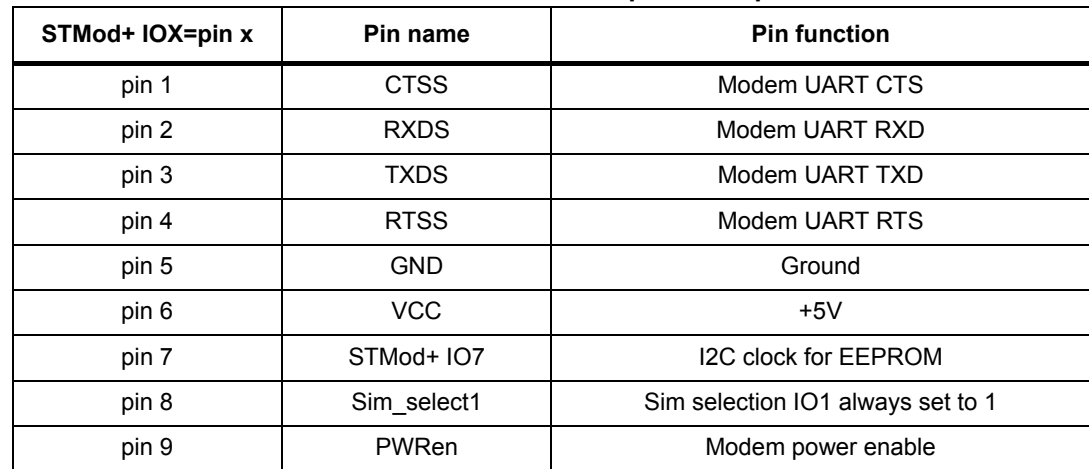

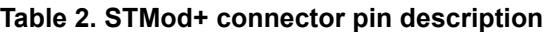

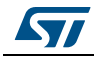

| STMod+ IOX=pin x | Pin name    | <b>Pin function</b>                                            |
|------------------|-------------|----------------------------------------------------------------|
| pin 10           | 12C         | I2C data for EEPROM                                            |
| pin 11           | <b>RIS</b>  | Modem ring indicator RI                                        |
| pin 12           | <b>RST</b>  | Modem reset                                                    |
| pin 13           | sim_CLK     | SIM clock                                                      |
| pin 14           | <b>DTRS</b> | Modem wake up                                                  |
| pin 15           | <b>VCC</b>  | $+5V$                                                          |
| pin 16           | <b>GND</b>  | Ground                                                         |
| pin 17           | Sim RST     | Sim reset                                                      |
| pin 18           | Sim select0 | Sim selection IO0, 0 for plastic SIM and 1 for<br>embedded SIM |
| pin 19           | Sim_DATA    | Sim data                                                       |
| pin 20           | <b>STAS</b> | Modem status                                                   |

**Table 2. STMod+ connector pin description (continued)**

#### <span id="page-9-0"></span>**7.2.1 Modem power supply and reset**

The cellular board is supplied through the 5V on the STMod+ connector (Pins 6 and 15). The modem is enabled by the power enable (Pin 9). When this pin is driven, a few seconds later, the red led is on to indicate that the modem is ready, and the green led starts flashing to indicate that the modem is scanning for cell synchronization. At this time AT command can be sent using UART.

If the power supply is not enough in signaling mode, additional power supply can be provided by the USB connector.

#### <span id="page-9-1"></span>**7.2.2 SIM selection**

Switchable SIM interface is provided on the cellular modem board. The user selects either the embedded SIM or the plastic SIM.

Set pin Sim\_select0 to low to select the plastic SIM, or to high to select the embedded SIM.

#### <span id="page-9-2"></span>**7.2.3 Modem firmware update.**

The modem firmware can be updated using the micro USB connector provided on the modem:

- 1. First install the USB drivers of the modem from Quectel.
- 2. Install Qflash from Quectel and load the firmware.
- 3. Press start and reset the modem to download the firmware.

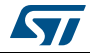

### <span id="page-10-0"></span>**7.3 Embedded ST\_LINK/V2-1**

The ST-LINK/V2-1 programming and debugging tool is integrated on the STM32L496AGI6 based Discovery mother board. Compared to ST-LINK/V2 the changes are listed in *[Section](#page-10-1) 7.3.1*.

#### <span id="page-10-1"></span>**7.3.1 Drivers**

The ST-LINK/V2-1 requires a dedicated USB driver, available on *www.st.com* for Windows 7 and 8. On Windows XP the ST-LINK/V2-1 driver requires WinUSB to be installed before using the ST-LINK/V2-1 (either available from Microsoft website or included in the USB driver for ST-LINK/V2 for XP).

When the STM32L496AGI6-based Discovery mother board is connected to the PC before the driver is installed, some STM32L496AGI6-based Discovery mother board interfaces may be declared as 'Unknown' in the PC device manager. In this case the user must install the driver files, and update the driver of the connected device from the device manager.

*Note: Prefer using the 'USB Composite Device' handle for a full recovery.*

#### **Figure 4. USB Composite Device driver installation.**

<span id="page-10-4"></span>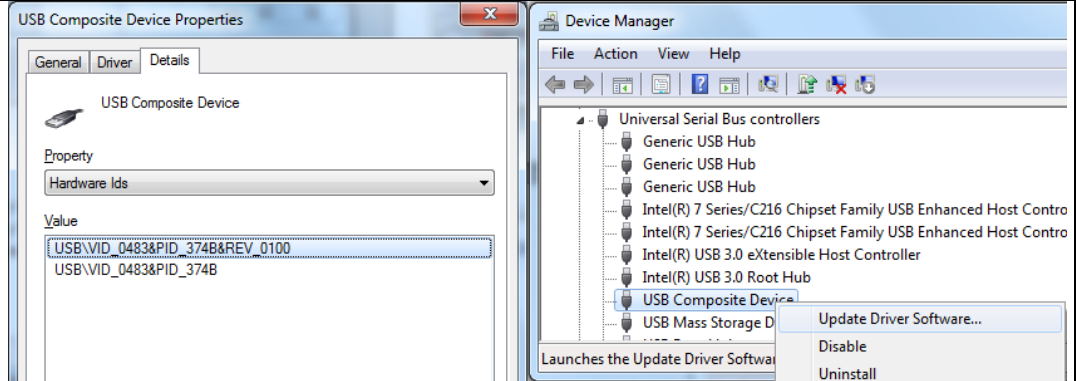

## <span id="page-10-2"></span>**7.4 Mother board power supply**

#### <span id="page-10-3"></span>**7.4.1 Power supply sources**

The STM32L496AGI6-based Discovery mother board is designed to be powered by the following sources:

- STLK from the ST-LINK/V2-1 USB connector CN5 with 500 mA current limitation
- Power mechanism of supplying the board by STLINK/V2-1
- Programing/debugging when the power supply is not from ST-LINK/V2-1

It is mandatory to power the board first using user USB FS connector CN8 or the VIN pin of Arduino connector CN15 before connecting the USB cable from ST-LINK/V2-1 CN5 to the PC. Proceeding this way ensures that the enumeration succeeds thanks to the external power source.

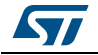

The following power sequence procedure must be respected:

- 1. Put a jumper in JP3 at location U5V to use power from user USB CN8 or at location E5V to use power from VIN of Arduino connector CN15.
- 2. Connect the corresponding external power source.
- 3. Check the green LED LD8 is turned ON.
- 4. Connect the PC to ST-LINK/V2-1 USB connector CN5.

If this order is not respected, the board may be powered by VBUS first from ST-LINK, and the following risks may be encountered:

- 1. If more than 500 mA current is needed by the board, the PC may be damaged or current may be limited by PC. As a consequence the board is not powered correctly.
- 2. 500 mA is requested at the enumeration, so there is a risk that the request is rejected and enumeration does not succeed if PC does not provide such current.

#### <span id="page-11-0"></span>**7.5 Mother board reset sources**

The reset signal of the STM32L496AGI6-based Discovery mother board is low active and the reset sources include:

- Reset button B1
- Embedded ST-LINK/V2-1, SW1 set to ON (default setting)
- Arduino compatible TM connector CN15 pin 3

#### <span id="page-11-1"></span>**7.6 Mother board boot options**

After reset, the microcontroller STM32L496AGI6 may boot from the 3 following embedded memory locations depending on bits BOOT0 and BOOT1:

- Boot from the user FLASH memory
- Boot from the ICP (In Circuit Programming)
- Boot from the SRAM

The selection of the memory space for the boot is done by two bits, BOOT0 and BOOT1. The value of BOOT1 is defined by a user option bit (bit[23], nBOOT1). Specifically, when this bit is written with '1', the empty flag status toggles and keeps this new status until the next OBL or until a new '1' is written.

<span id="page-11-2"></span>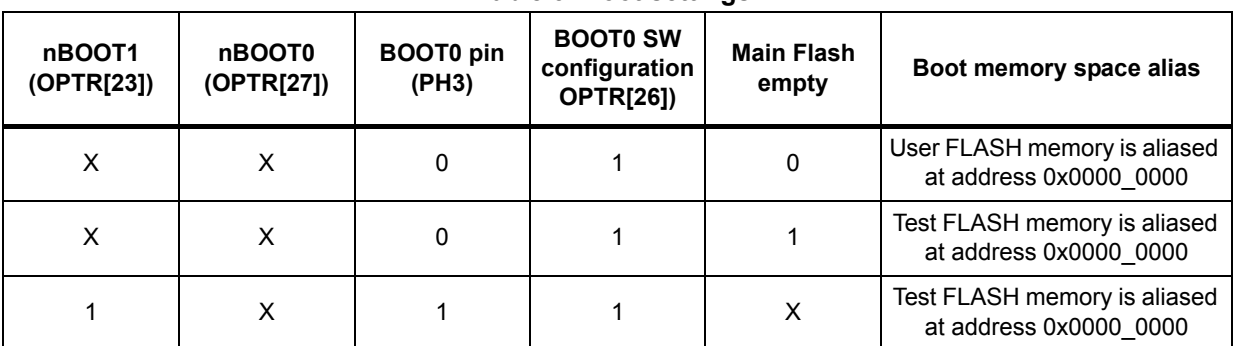

#### **Table 3. Boot settings**

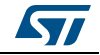

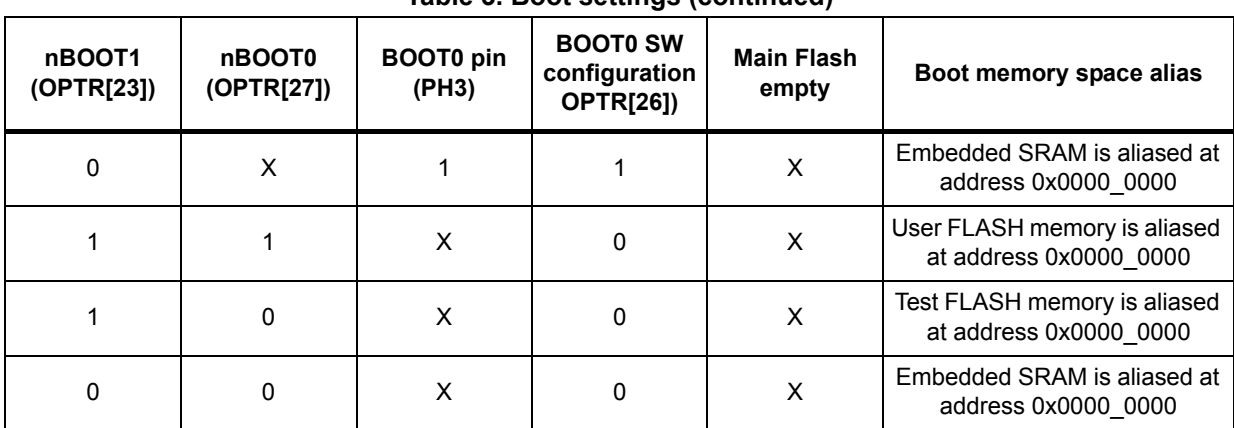

#### **Table 3. Boot settings (continued)**

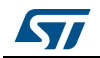

## <span id="page-13-0"></span>**8 P-L496G-CELL02 Information**

On some P-L496G-CELL02, the BG96 modem may remain in test mode. Therefore it is necessary to put the modem in signaling mode to be able to connect to a cellular network for the first time.

It concerns only the modems shipped with the following firmware revision: BG96MAR02A05M1G

If the user is unable to connect to a cellular network with the BG96MAR02A05M1G firmware, he must send the AT command "AT+CFUN=1" to the modem.

The user may run the demonstration software preloaded in the discovery board to do that:

- 1. Open a terminal on the PC (Tera Term).
- 2. Connect the BG96 to the discovery board.
- 3. Connect the discovery board to the PC using the OTG FS USB connector CN8.
- 4. Reset the discovery by pressing the reset button B1, and press the joystick UP button until the following message appears to indicate that the user may send AT commands to the BG96 modem:
	- Welcome to STM32-Cellular to Cloud (STM32-C2C)
	- AT commands terminal: connection to PC with USB-OTG FS is needed.
	- Modem is using eSIM.
	- RDY
	- AT terminal ready... Press the joystick button to restart the AT terminal using the Micro SIM (if present).
	- AT+CMEE=2
	- OK
	- ATE1
	- OK
- 5. Verify the firmware revision by typing "at+cgmr", if the firmware is BG96MAR02A05M1G, please follow the next step.
- 6. Put the modem in signaling mode by entering the command "AT+CFUN=1", the modem must respond OK.
- 7. Confirm that the modem is in signaling mode by entering the command "AT+CFUN?", the modem must respond +CFUN: 1.
- 8. This operation must be performed only once.

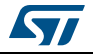

## <span id="page-14-0"></span>**Appendix A Expansion board schematics**

This section provides design schematics for the cellular expansion board:

- *[Figure 5: Expansion board top level](#page-15-0)*
- *[Figure 6: Expansion board modem](#page-16-0)*
- *[Figure 7: Expansion board SIM](#page-17-0)*
- *[Figure 8: Expansion board STMod+](#page-18-0)*
- *[Figure 9: Expansion board power](#page-19-0)*

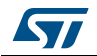

<span id="page-15-0"></span>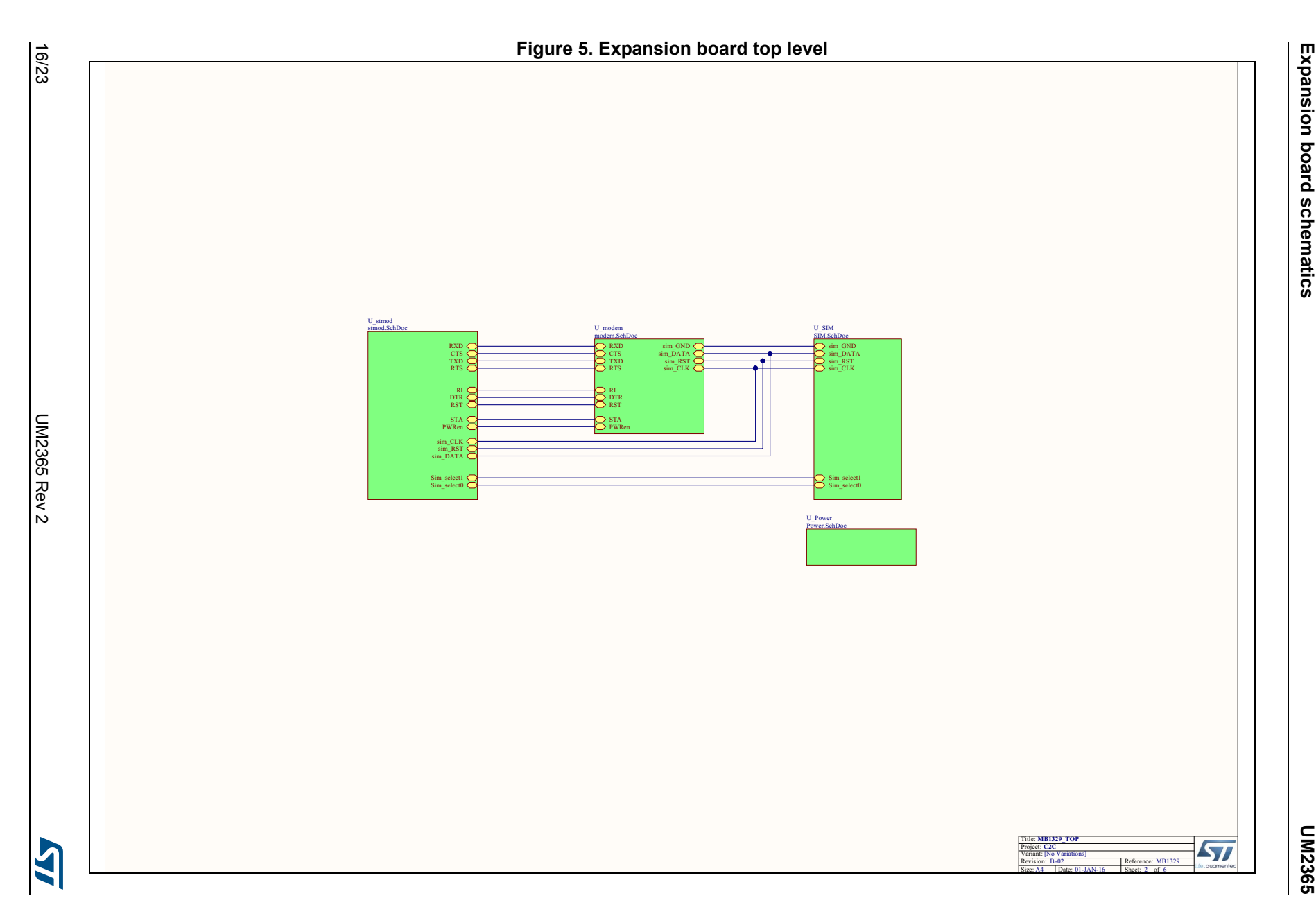

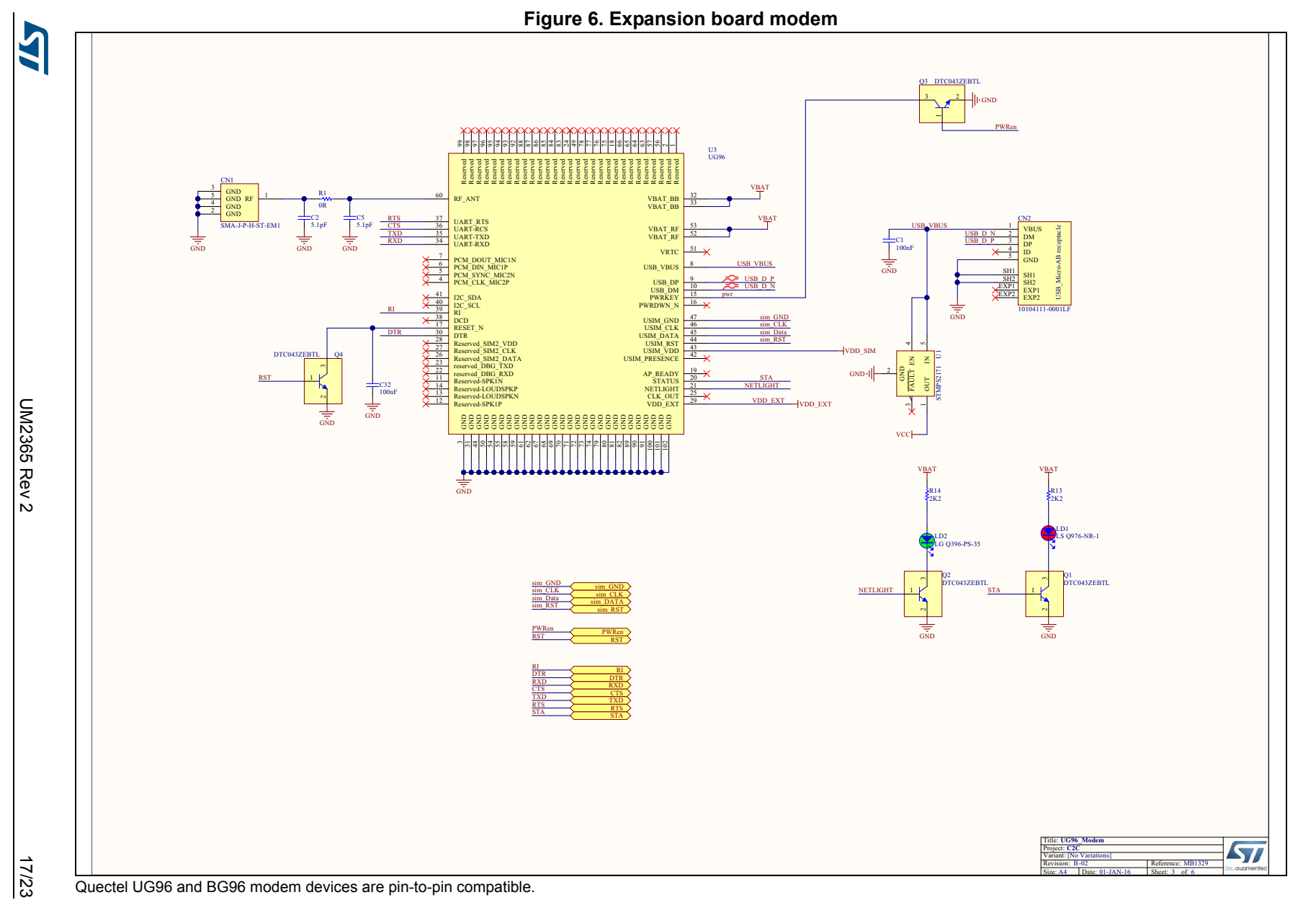

<span id="page-16-0"></span>Quectel UG96 and BG96 modem devices are pin-to-pin compatible.

**UM2365 Expansion board schematics** Expansion board schematics

UM2365

<span id="page-17-0"></span>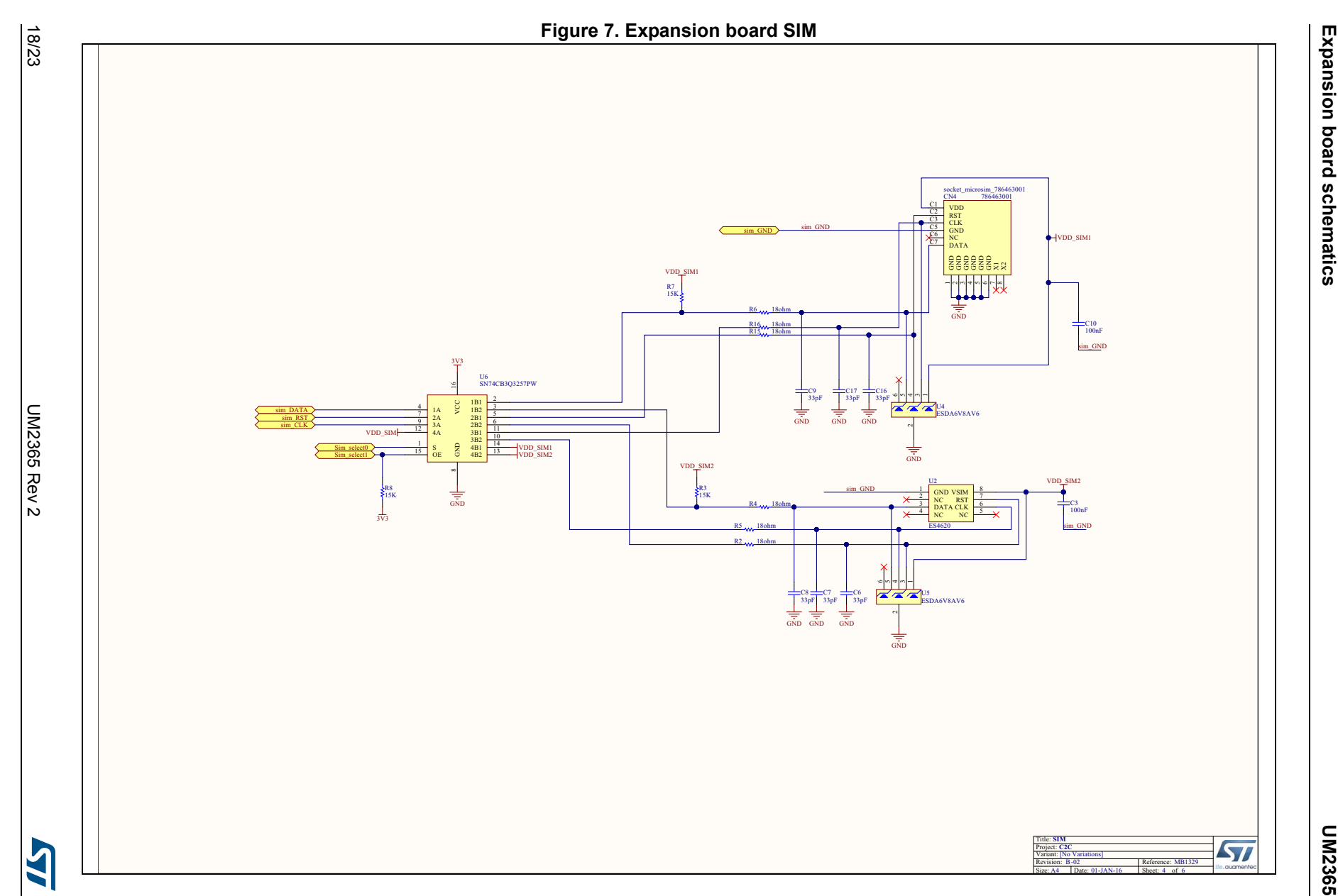

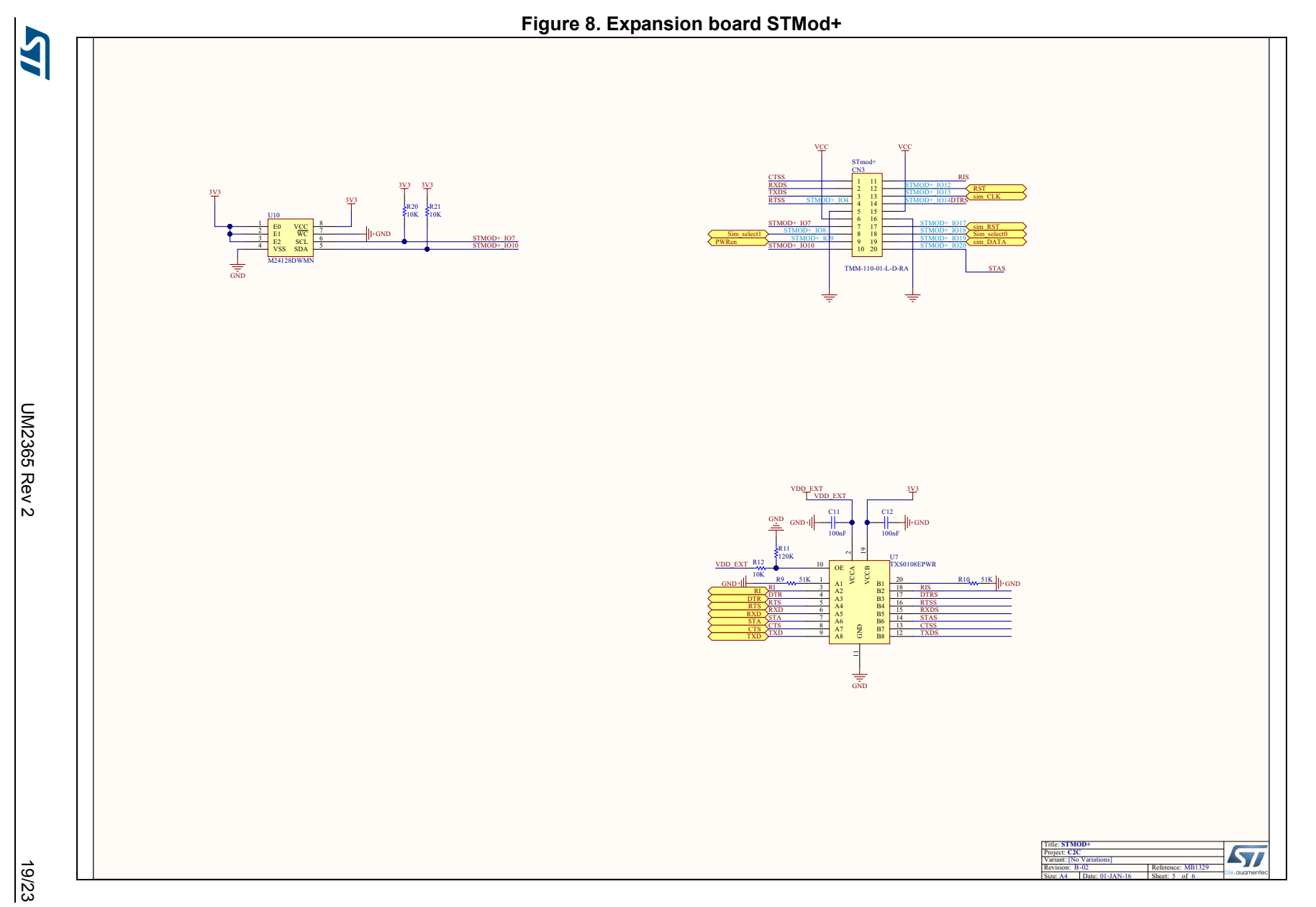

# UM2365

**UM2365 Expansion board schematics** Expansion board schematics

<span id="page-18-0"></span>

<span id="page-19-0"></span>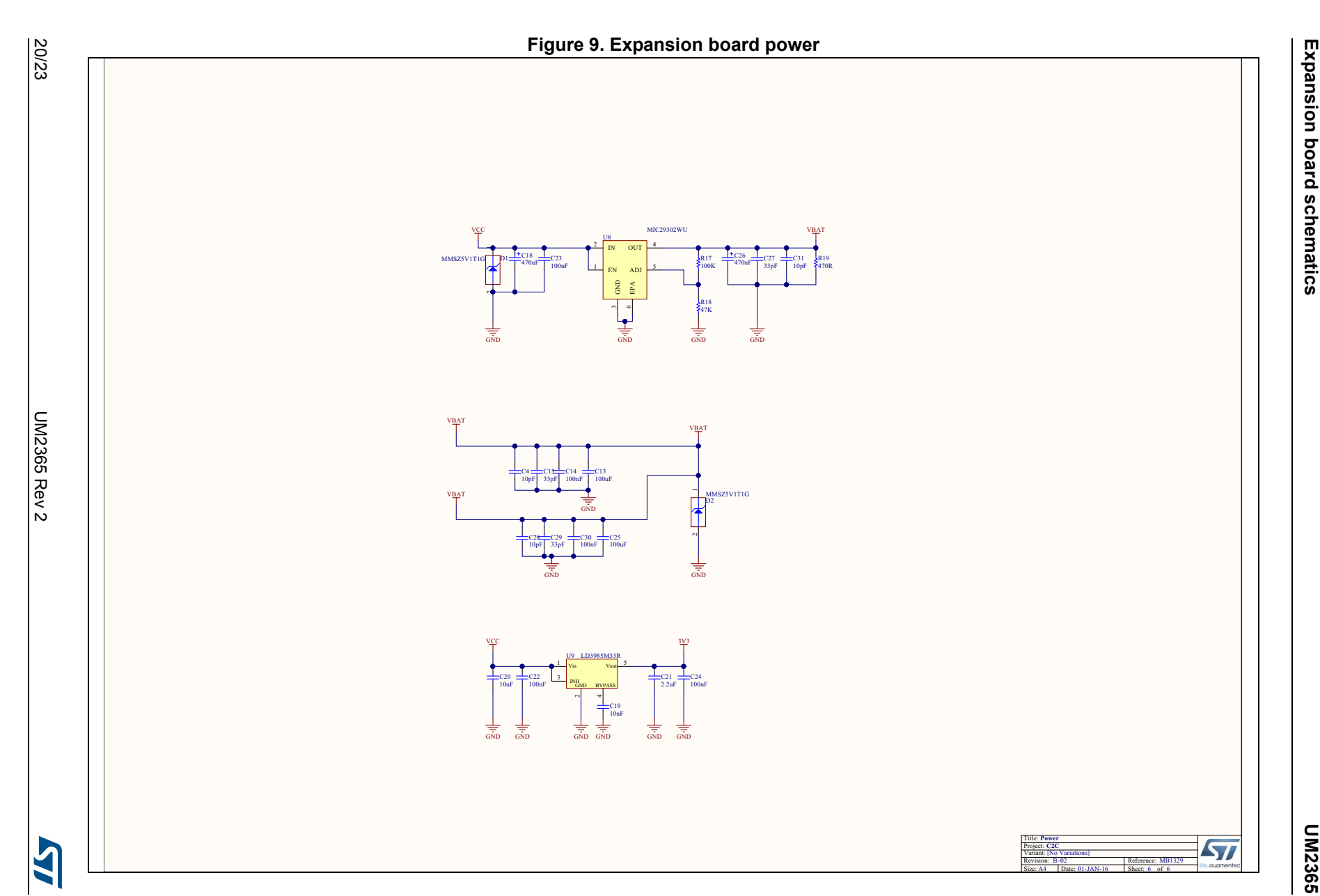

## <span id="page-20-0"></span>**Appendix B Federal Communications Commission (FCC) and Industry Canada (IC) Compliance**

This kit is designed to allow:

- 1. Product developers to evaluate electronic components, circuitry, or software associated with the kit to determine whether to incorporate such items in a finished product and
- 2. Software developers to write software applications for use with the end product. This kit is not a finished product and when assembled may not be resold or otherwise marketed unless all required FCC equipment authorizations are first obtained. Operation is subject to the condition that this product not cause harmful interference to licensed radio stations and that this product accept harmful interference. Unless the assembled kit is designed to operate under part 15, part 18 or part 95 of 47 CFR, Chapter I ("FCC Rules"), the operator of the kit must operate under the authority of an FCC license holder or must secure an experimental authorization under part 5 of this chapter.

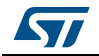

## <span id="page-21-0"></span>**Revision history**

<span id="page-21-1"></span>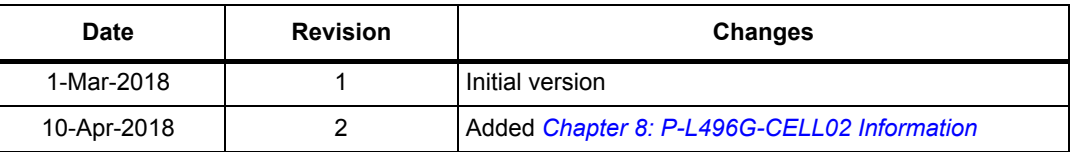

#### **Table 4. Document revision history**

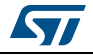

#### **IMPORTANT NOTICE – PLEASE READ CAREFULLY**

STMicroelectronics NV and its subsidiaries ("ST") reserve the right to make changes, corrections, enhancements, modifications, and improvements to ST products and/or to this document at any time without notice. Purchasers should obtain the latest relevant information on ST products before placing orders. ST products are sold pursuant to ST's terms and conditions of sale in place at the time of order acknowledgement.

<span id="page-22-1"></span>Purchasers are solely responsible for the choice, selection, and use of ST products and ST assumes no liability for application assistance or the design of Purchasers' products.

No license, express or implied, to any intellectual property right is granted by ST herein.

Resale of ST products with provisions different from the information set forth herein shall void any warranty granted by ST for such product.

ST and the ST logo are trademarks of ST. All other product or service names are the property of their respective owners.

Information in this document supersedes and replaces information previously supplied in any prior versions of this document.

© 2018 STMicroelectronics – All rights reserved

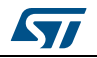

<span id="page-22-0"></span>UM2365 Rev 2 23/23